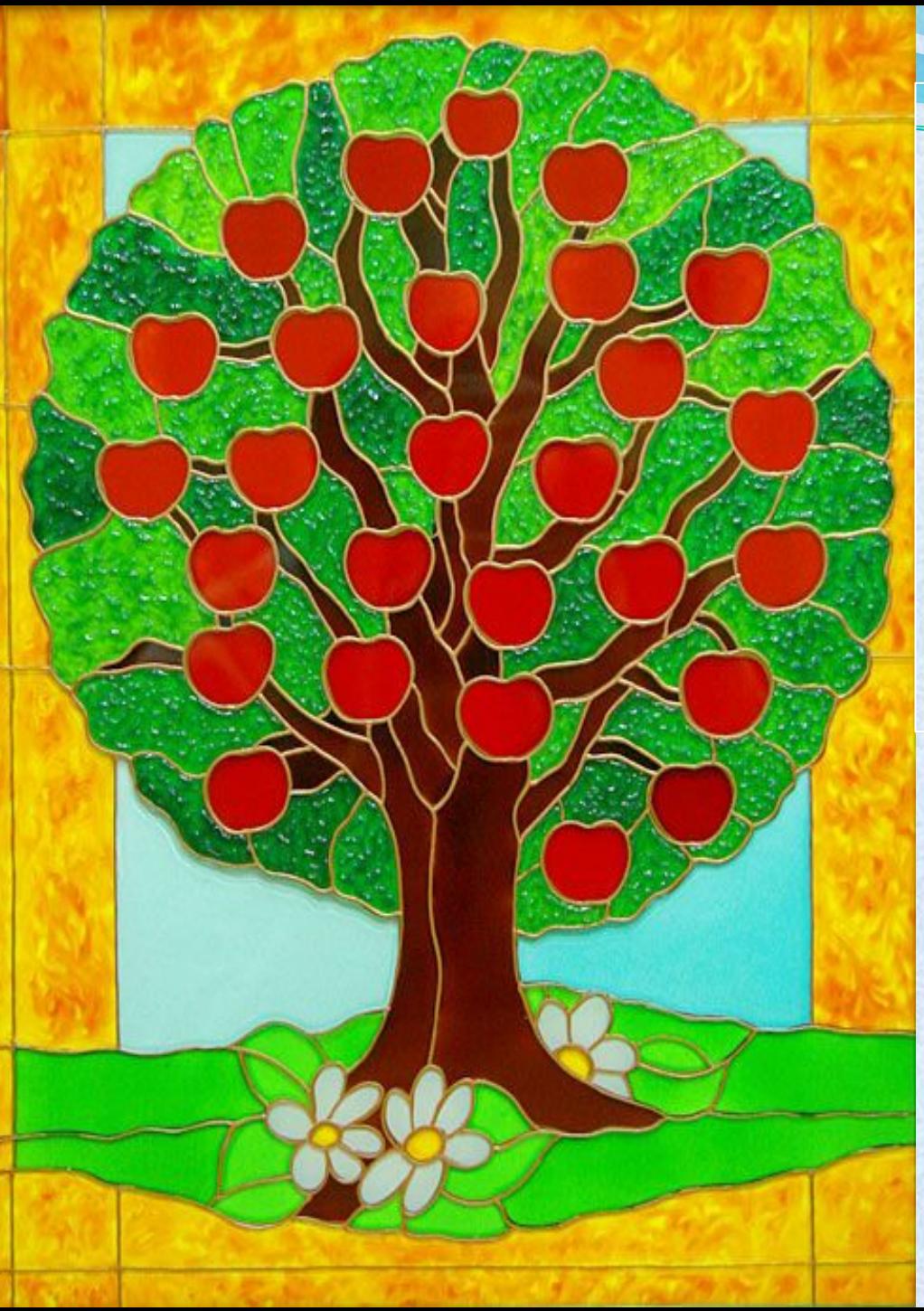

#### Зно **наши плоды, Пусть сегодня у**

**нас будет урожайный день!**

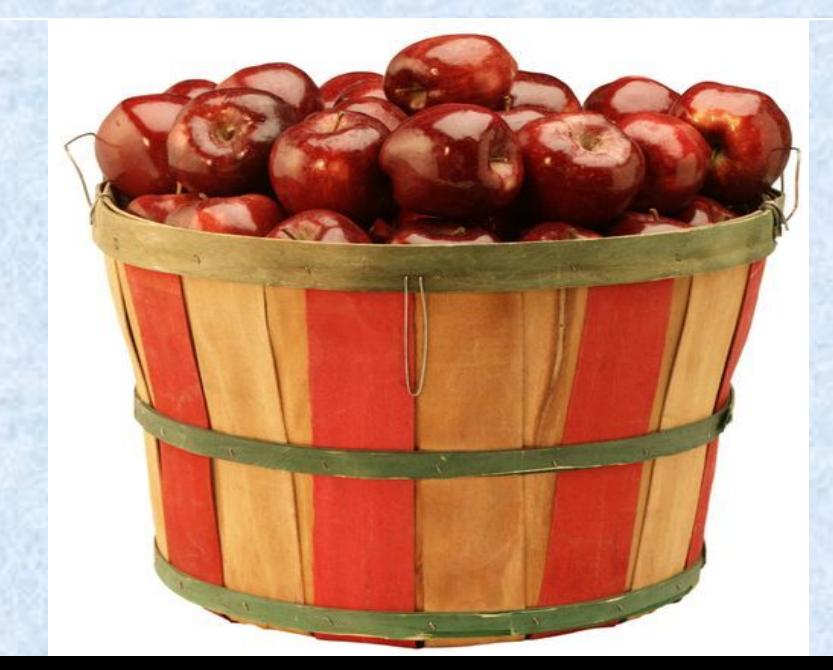

# тема: **Кто мы? Какие мы?**

*В 7 «а» классе 20 учащихся: из которых 5 учащихся отличники, а в 7 «в» 8 отличников из 25 учащихся, в с 7 «б» количество отличников такое же как 7 «в», но в классе 24 ученика. Хорошистов в «а» и «б» равное количество и рано 10, а в «в» классе на 2 больше. В «а» и «в» успевающих на 3 равное количество, но на одного меньше, чем в «б» классе, количество которых равно 6. Также посчитано качество знаний в этих классах, в 7 «а» и 7 «б» - 75%, а в 7 «в»-80%.*

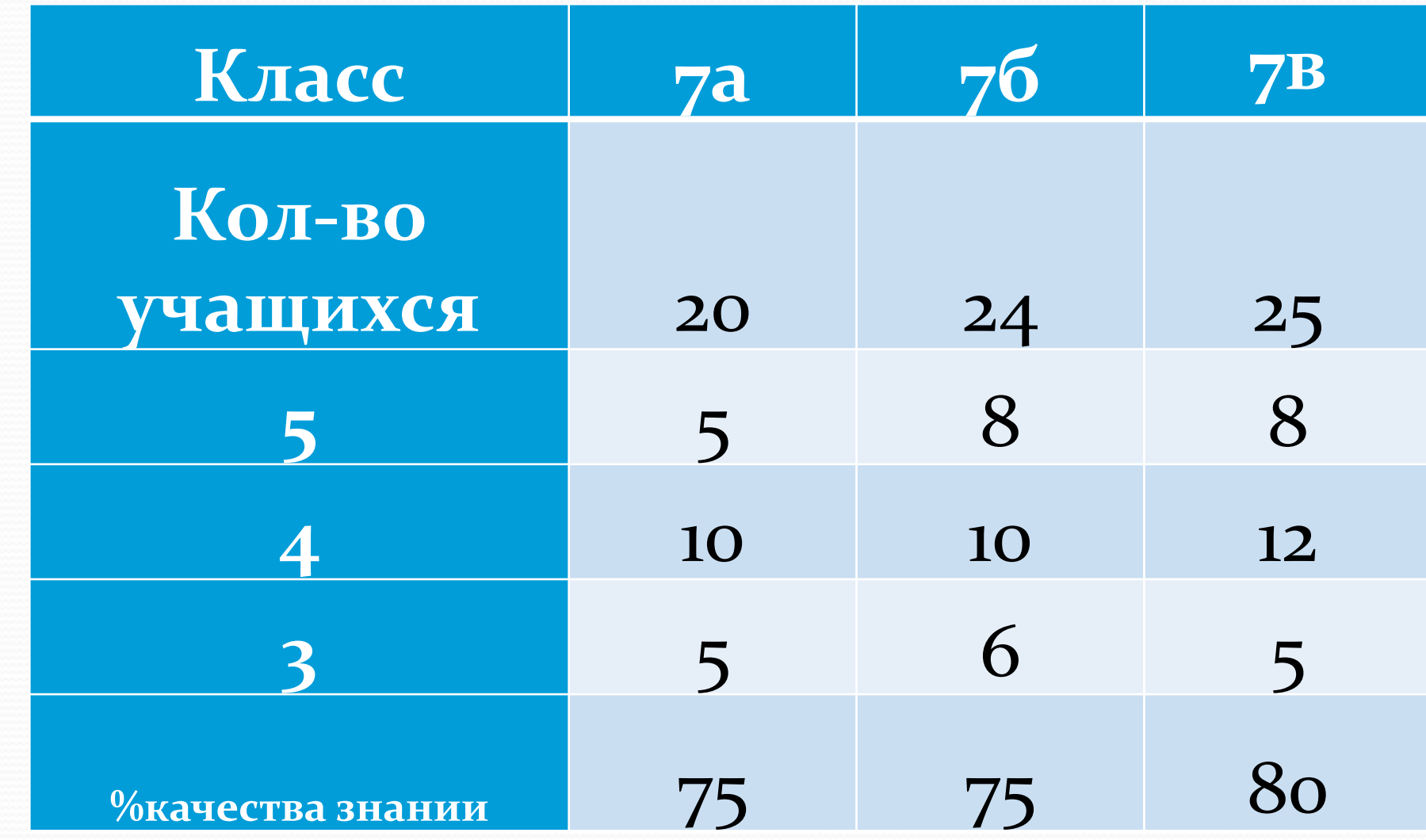

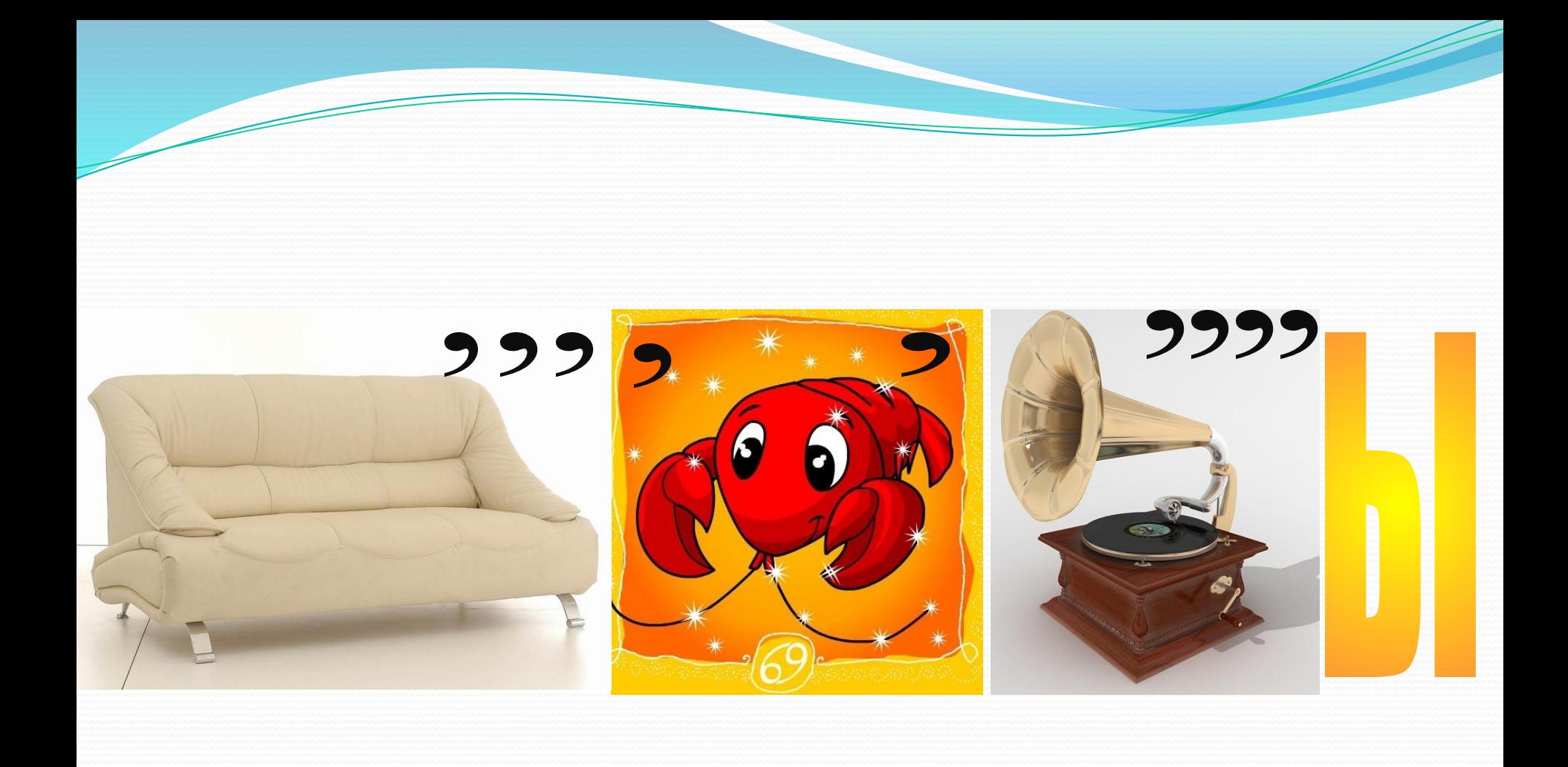

## Тема: Создание диаграмм **B** Excel

Цель занятия: научиться работать с мастером диаграмм, правильно, грамотно и наглядно представлять данные в графическом виде.

#### Диаграмма – это средство наглядного графического изображения информации, предназначенное для сравнения нескольких величин или нескольких значений одной Величины.

Excel предлагает на выбор из 14 типов

#### диаграмм 70 видов.

## категории диаграмм

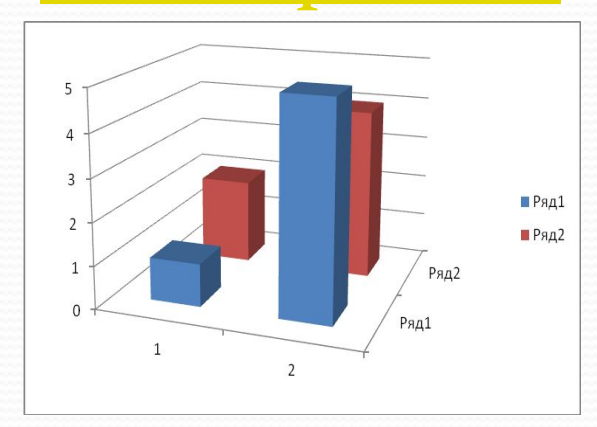

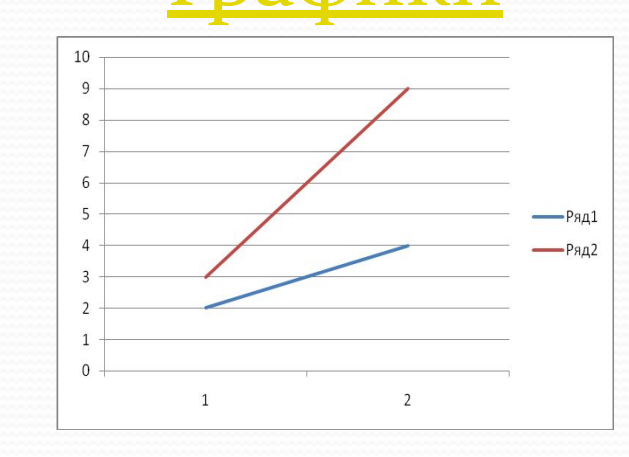

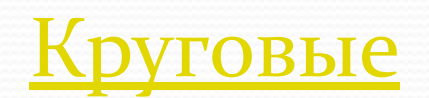

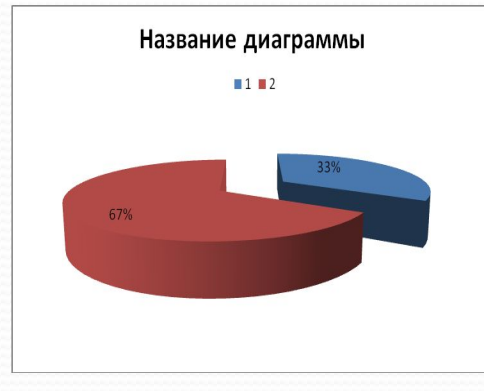

### **Гистограммы**

Обьем продаж

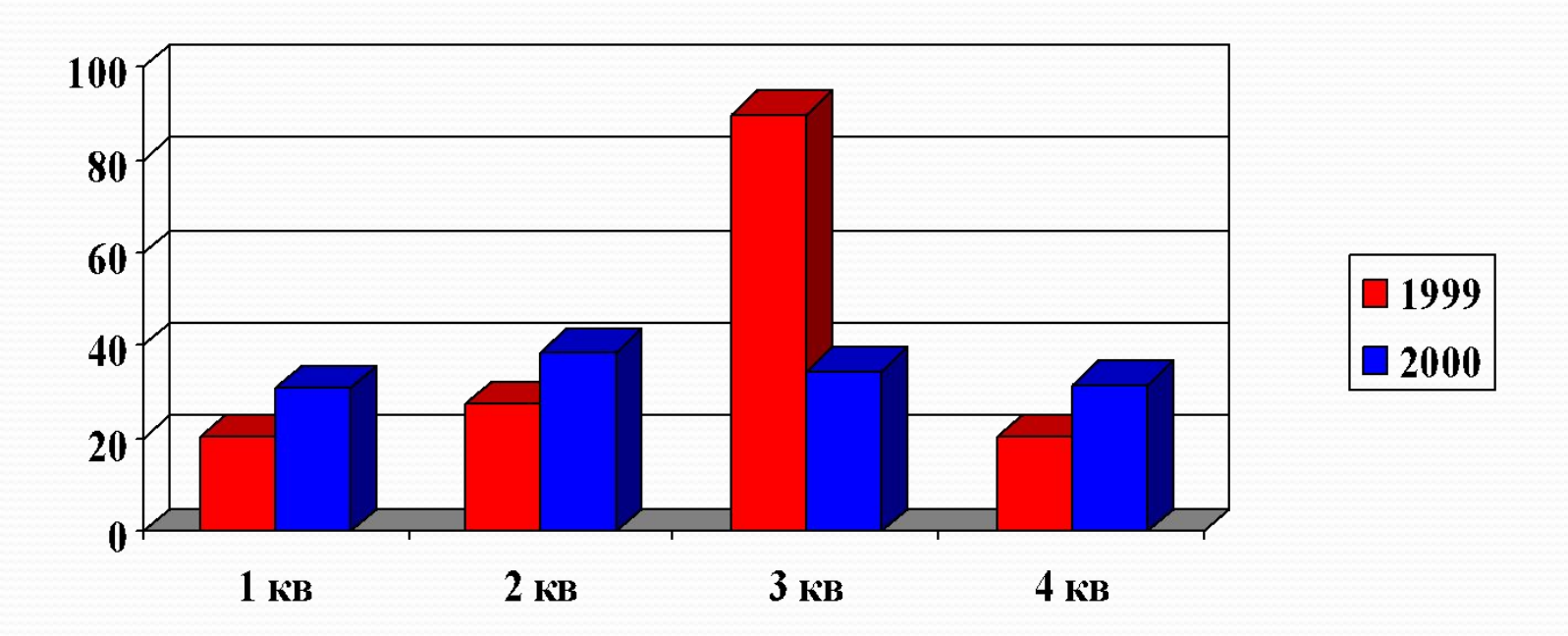

Представляется прямоугольным столбиком с высотой, пропорциональной ее значению.

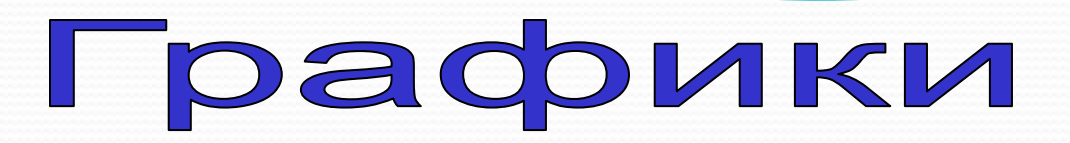

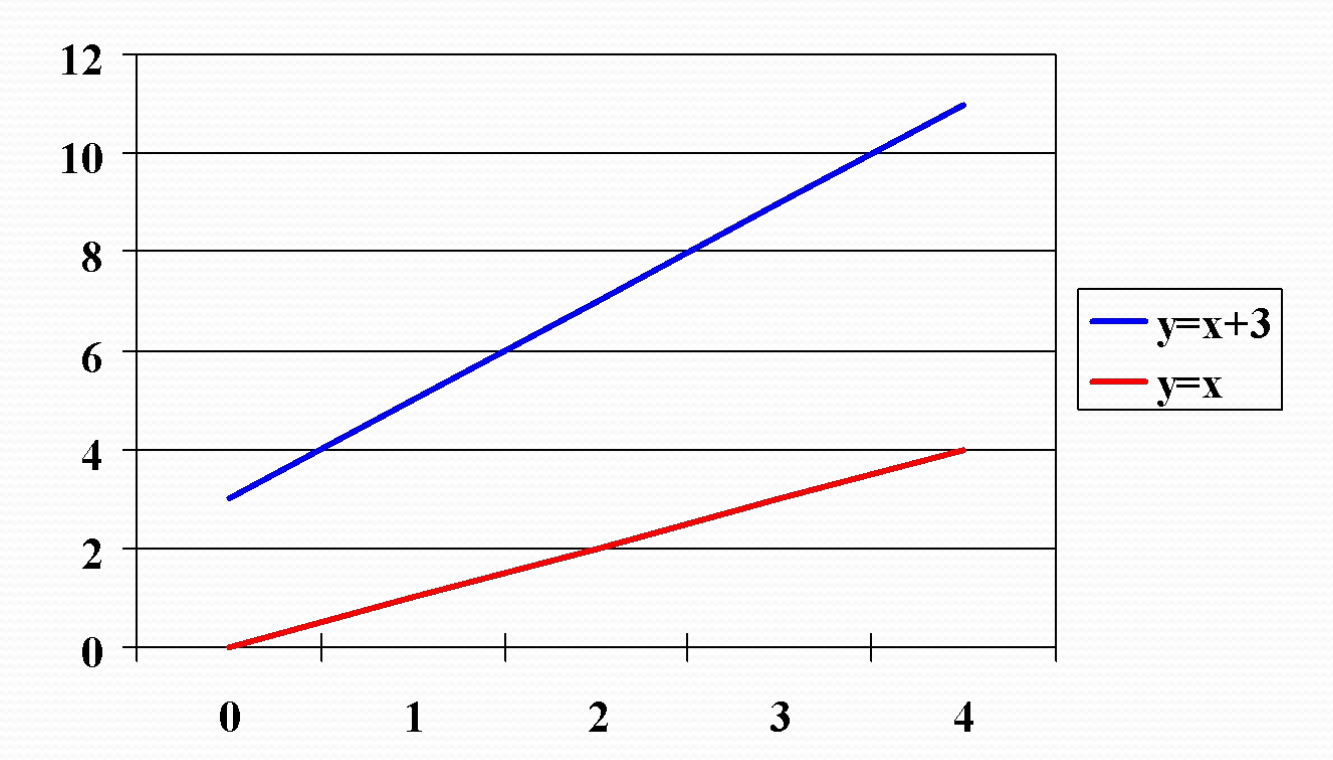

Графики представляют набор точек, положение которых определяется парой координат.

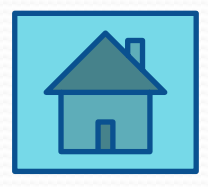

### Круговые диаграммы

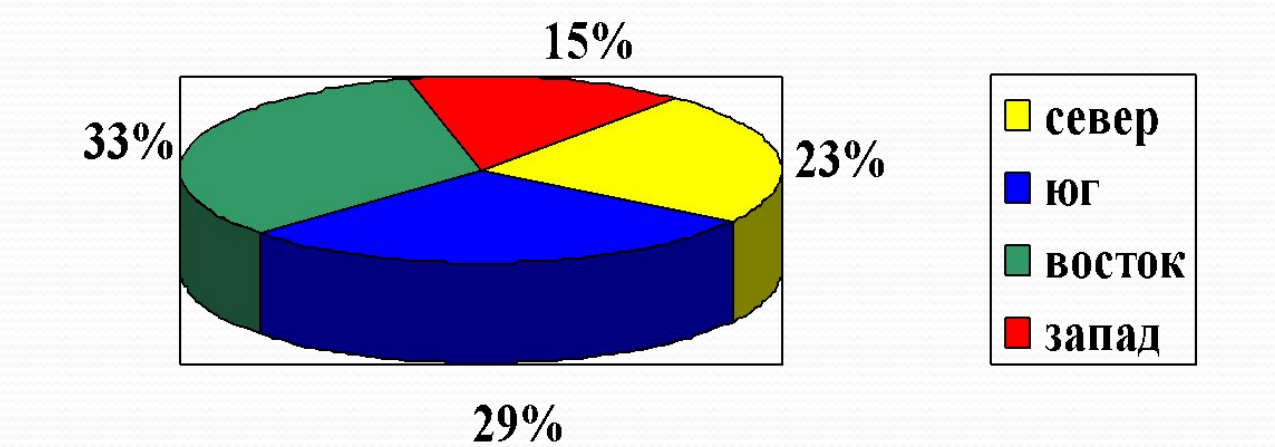

#### Служит для сравнения нескольких величин в одной точке. Полезна, если величины в сумме составляют 100%.

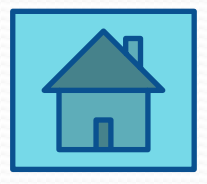

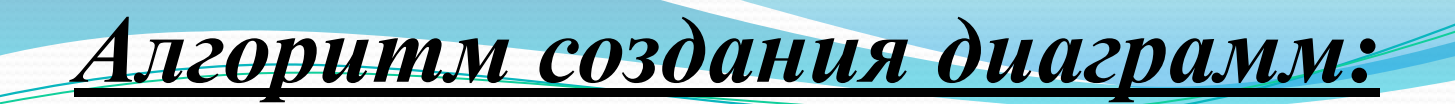

#### **Элементы диаграммы**

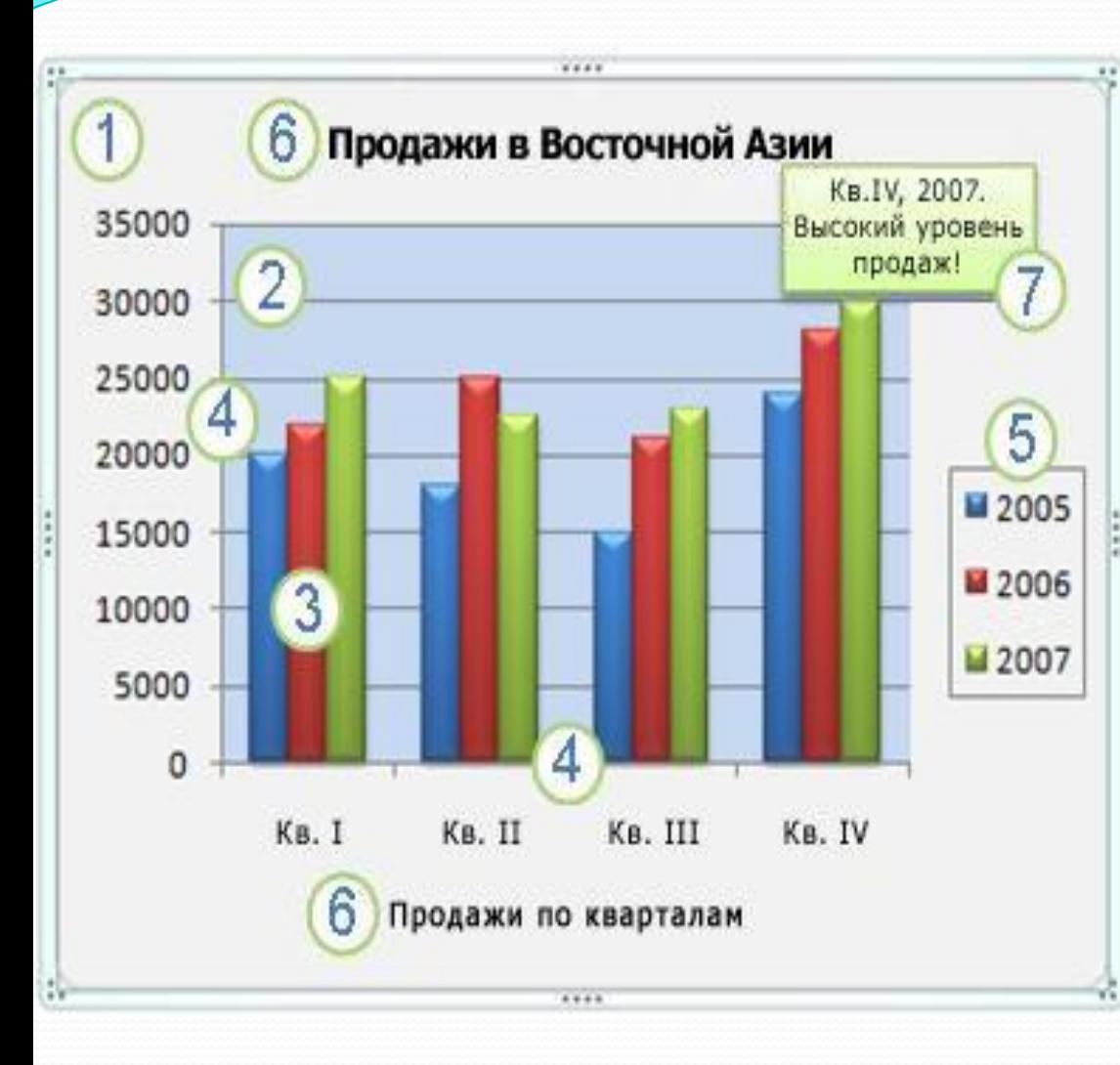

- 1. Область диаграммы.
- 2. Область построения диаграммы.

3. Элементы данных в рядах данных, которые используются для построения диаграммы.

4. Горизонтальная (ось категорий) и вертикальная (ось значений) оси, по которым выполняется построение диаграммы.

5. Легенда диаграммы.

6. Диаграмма и названия осей, которые можно использовать на диаграмме.

7. Метки данных, которые можно использовать для подписи точек данных в рядах данных.

## Физминутка (коррекция зрения)

Прилетела бабочка, Она вместо указки Попытайтесь вслед за ней Пробежаться глазками.

 $\boldsymbol{\mathcal{D}}$ 

5

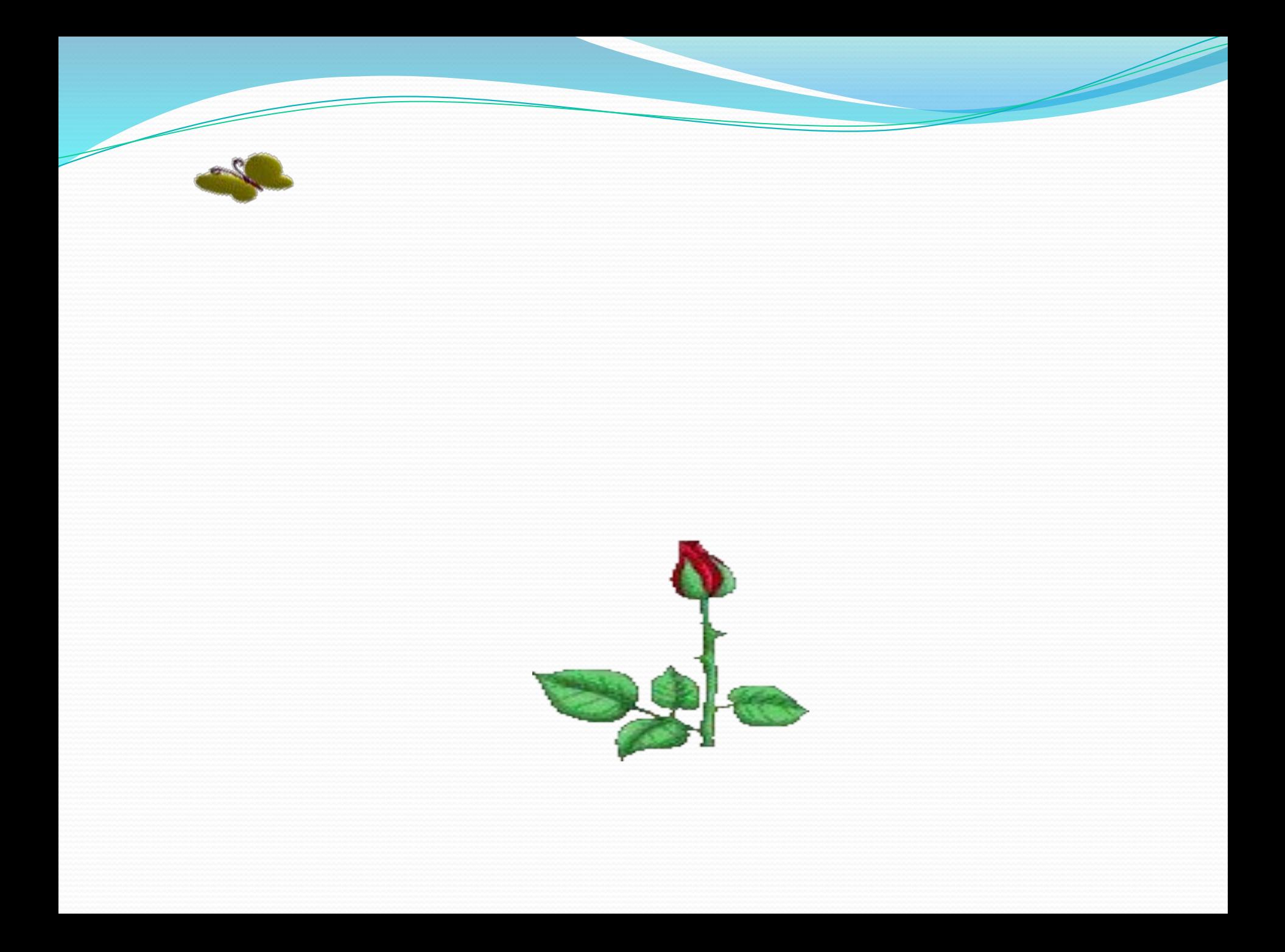

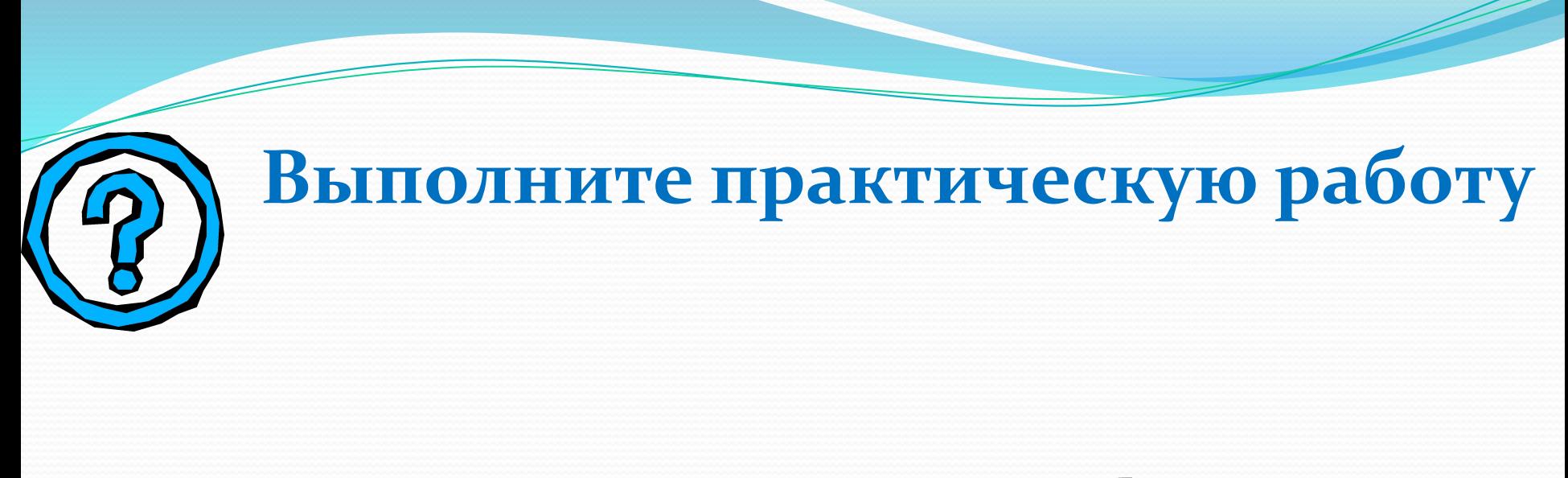

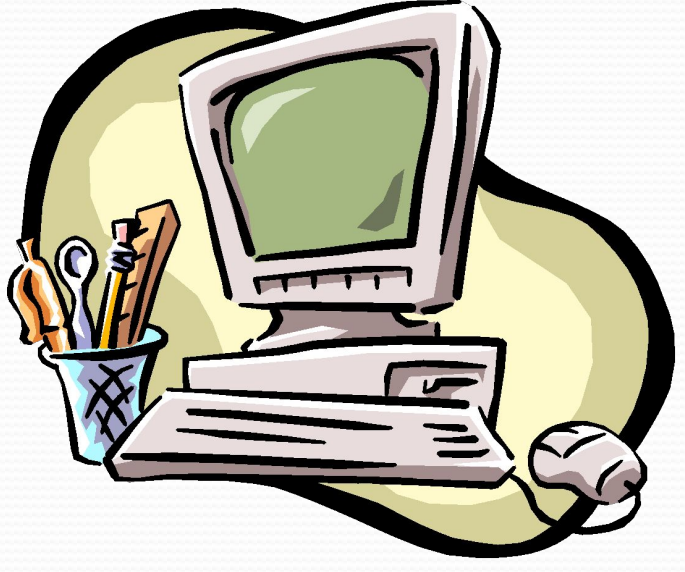

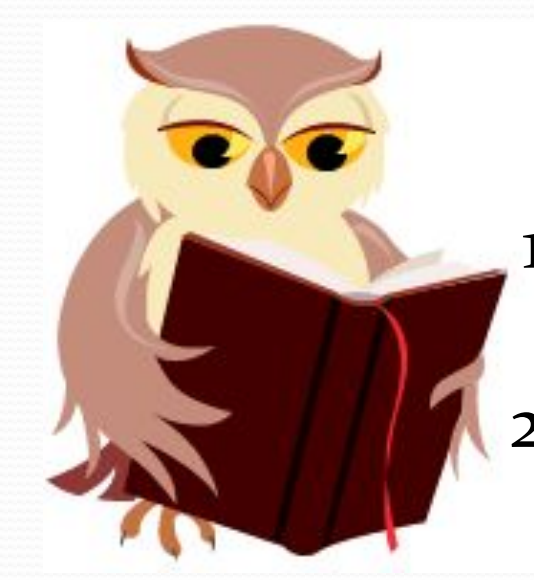

#### Домашнее задание

1. Выучить определения, уметь различать виды диаграмм 2. Сделать буклет на тему: Построение диаграмм в Excel

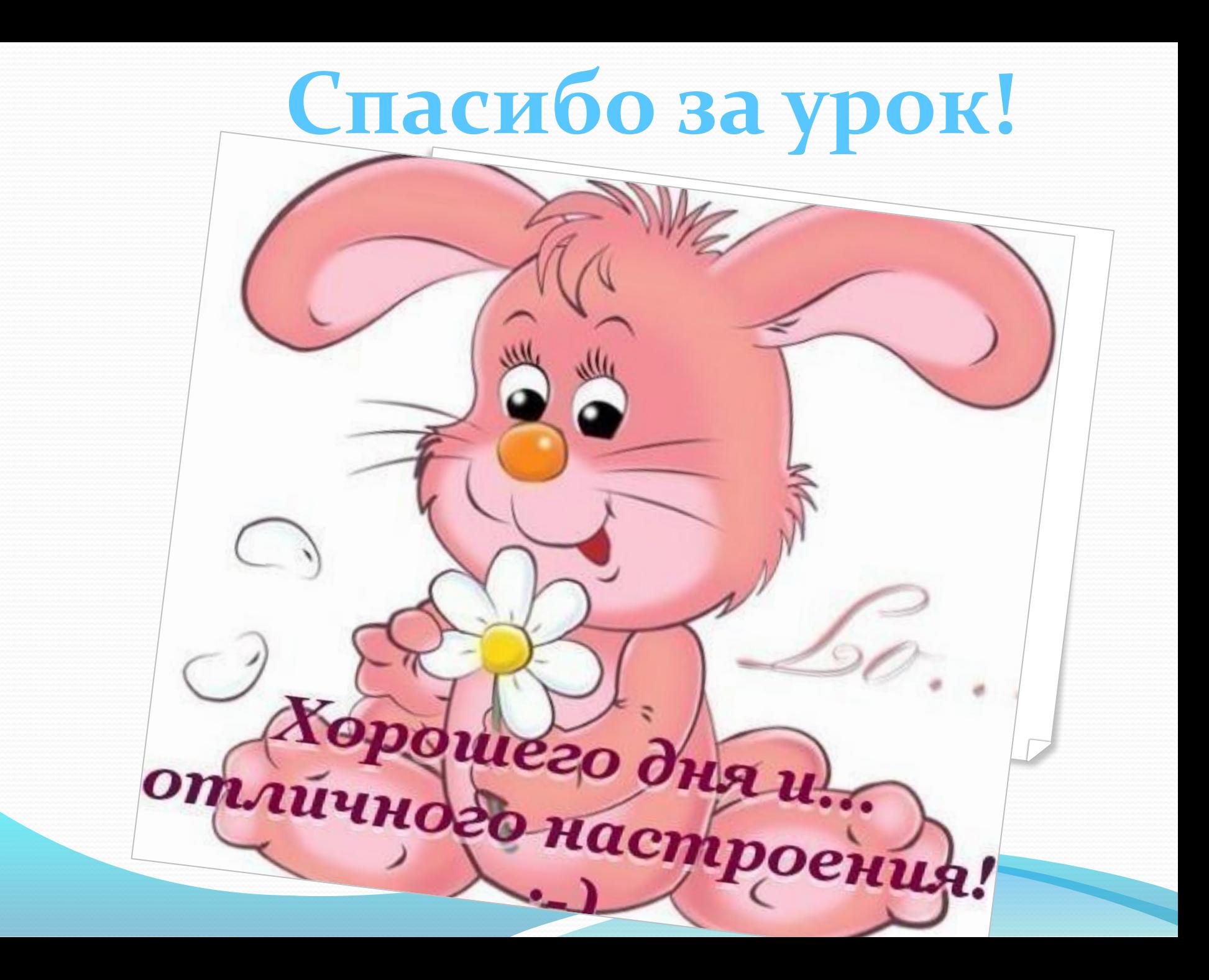